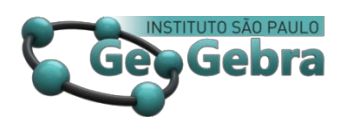

# **Experiências de orientação de trabalhos com GeoGebra Experiences of work orientations with GeoGebra**

AROLDO EDUARDO ATHIAS RODRIGUES[1](#page-0-0)

 $\n **0000-0002-2158-8259**$ 

### **RESUMO**

*Este texto tem como objetivo apresentar algumas produções envolvendo o GeoGebra que foram fruto de trabalhos orientados pelo autor. Desse modo, ao longo das diversas seções são apresentados cinco trabalhos de conclusão de curso desenvolvidos sob orientação do autor e, ao final, é descrita uma experiência de ensino que envolveu a produção de atividades com o GeoGebra no âmbito de uma disciplina do Mestrado Profissional em Matemática em Rede Nacional – Profmat – que ocorreu durante o período de ensino remoto emergencial. Como resultado dessas vivências revela-se a importância de garantir a autonomia e o protagonismo dos estudantes no processo de ensino-aprendizagem e de propor trabalhos com o GeoGebra que sigam por essa direção.*

**Palavras-chave:** *GeoGebra; orientação; trabalhos de conclusão de curso.* 

### **ABSTRACT**

*This text aims to present some productions involving GeoGebra that were the result of work guided by the author. Thus, throughout the various sections, five course conclusion assignments developed under the guidance of the author are presented and, at the end, a teaching experience is described that involved the production of activities with GeoGebra within the scope of a discipline of the Professional Master's Degree in Mathematics on National Network – Profmat – which took place during the emergency remote teaching period. As a result of these experiences, the importance of guaranteeing the autonomy and protagonism of students in the teachinglearning process and of proposing work with GeoGebra that follow this direction is revealed.*

**Key-words:** *GeoGebra; guidance; course conclusion assignments.* 

## **Primeiras Palavras**

Escrever sobre minha própria trajetória com o GeoGebra se mostrou bem mais desafiador do que parecia inicialmente. Hoje, minha maior contribuição para a comunidade que utiliza este programa consiste em colaborar com a equipe que coordena o Curso de GeoGebra, um importante projeto que vem contribuindo com a

<span id="page-0-0"></span><sup>&</sup>lt;sup>1</sup> Universidade Federal do Oeste do Pará - Ufopa [– aroldo.athias@gmail.com](mailto:aroldo.athias@gmail.com)

formação de professores de todo Brasil para utilização deste *software* educativo. Entretanto, optei aqui por abordar outro aspecto de minha trajetória. Procurei produzir um texto que não se constituísse em uma narrativa cronológica e linear daquilo que já fiz usando o GeoGebra, buscando uma temática que pudesse servir como espinha dorsal para apresentação de experiências que considero interessantes. Por fim, depois de algumas tentativas frustradas, encontrei o amálgama capaz de unificar uma pequena diversidade de temas curiosos neste texto: meu trabalho como orientador.

Assim, este texto ficou organizado da seguinte forma: na próxima seção discuto sobre o meu papel como orientador; em cada uma das cinco seções que se seguem trato da produção de cada um dos professores que foram orientados por mim, cujos trabalhos de conclusão de curso (TCC) exploraram o GeoGebra, seja para clarificar exposições a respeito de temas matemáticos curiosos, seja para contribuir com a produção de atividades voltadas para o ensino de matemática; na penúltima seção, descrevo uma experiência de ensino vivenciada com alunos de um mestrado profissional durante o ensino remoto emergencial; e na última seção escrevo algumas considerações.

Ao leitor, recomendo fortemente que acesse os *links* disponibilizados nas notas de rodapé, pois produzirão para este texto uma leitura muito mais interessante do que aquela que faria caso optasse por ignorá-los. Aliás, talvez estes *links* sejam a melhor parte deste texto.

### **Compartilhando Projetos**

Muitas são as ideias de produções que gostaria de ver concretizadas com o GeoGebra, mas as exigências da vida profissional parecem furtar de nós o tempo necessário para levar tais projetos a cabo. Entretanto, precisamos aprender a ver em nossos alunos parceiros, verdadeiros colegas de trabalho que, caso estejam dispostos a abraçar essas ideias, podem nos ajudar a torná-las realidade. Mas é preciso compreender, para isso, que quando se convida a outrem para sonhar junto, o sonho deixa de ser *seu* sonho para ser *nosso* sonho. Deve-se, portanto, estar disposto a transformar seus projetos pessoais, como foram idealizados à priori, aceitando as contribuições trazidas pelos outros.

A estratégia adotada por mim nessa direção foi a orientação de trabalhos de conclusão de curso – TCCs. Ocorreu algumas vezes, em minha carreira, enquanto professor da universidade, de ser procurado por acadêmicos que pediam para que eu os orientasse em seus TCCs. Às vezes, estes estudantes já apareciam com alguma ideia a respeito do que desejavam pesquisar, outras vezes, vinham atrás de sugestões. A partir de certo momento, passei a me dar conta de que compartilhar com eles as

ideias que tinha era muito mais interessante do que guardá-las como um projeto só meu, que jamais se concretizaria.

É importante destacar que não se trata aqui de fazer os outros trabalharem por você, como se fossem os "concretizadores" de seus sonhos. Muito pelo contrário, deve-se estar à disposição do outro que, ao abraçar a sugestão dada, transforma-se em companheiro na busca pela concretização de um projeto comum. E uma vez que esse se torna o trabalho de conclusão de curso daquele acadêmico, do qual ele ou ela é o autor ou a autora, é você, como orientador, que estará a serviço para esclarecer dúvidas e propor caminhos pelos quais o outro pode trilhar e pelos quais você irá acompanhá-lo. É nesse sentido que nos alerta Paulo Freire quando afirma que

> (...) a ajuda autêntica, não é demais insistir, é aquela em cuja prática os que nela se envolvem se ajudam mutuamente, crescendo juntos no esforço comum de conhecer a realidade que buscam transformar. Somente numa tal prática, em que os que ajudam e os que são ajudados se ajudam simultaneamente, é que o ato de ajudar não se distorce em dominação do que ajuda sobre quem é ajudado (FREIRE *apud* HOOKS, 2017, p. 76).

Não era sempre que os acadêmicos abraçavam ideias minhas como ponto de partida para suas próprias construções. Às vezes, chegavam com suas próprias ideias e, nessas situações, era eu quem abraçava as ideias deles, tornando-as também minhas, sugerindo assim o uso do GeoGebra sempre que via a possibilidade.

Mas "não se cria da noite para o dia um orientador" (WARDE *apud* MACHADO, 2012, p. 61) e comigo não foi diferente. Para ser honesto, ainda sou um orientador em construção (e não creio que deixarei de sê-lo algum dia), mas acho que já aprendi alguma coisa durante a caminhada, graças àqueles que orientei. Um dos aprendizados é o de que o orientador precisa, algumas vezes, assumir o papel de coautor, sem tirar jamais o protagonismo de seu orientando. Outro aprendizado é o de que, quando se tem muitos orientandos, tentar convidá-los para discutirem um tema comum facilita seu trabalho como orientador, e o potencializa também, melhorando a qualidade daquilo que é produzido. Nesse caso, o GeoGebra pode ser um ótimo tema para discutirmos e propormos investigações.

É também importante que esses trabalhos sejam valorizados e divulgados, pois

(...) quando falamos de produção científica, tratamos de escritos de outra ordem e finalidade, cujo sentido é não apenas a circulação da informação para permitir o diálogo, a crítica e o avanço da ciência, mas a própria formulação das experiências, experimentos e descobertas; (...) a experiência sucumbe ao confinamento da memória daqueles que a vivenciaram e permanece indisponível (MACHADO, 2012, p. 64).

E é por isso que as próximas seções são destinadas à divulgação de trabalhos<sup>[2](#page-3-0)</sup> que nos ajudarão a conhecer um pouco mais do potencial que o GeoGebra possui para auxiliar na compreensão de ideias que, sem seu auxílio, exigiriam de nós um maior esforço para serem decifradas.

### **Problema de Apolônio**

O trabalho abordado nesta seção foi desenvolvido pelo professor Brenno da Rocha Lages. Ele exemplifica bem como a Matemática Dinâmica é capaz de tornar muito mais simples a apresentação da solução de problemas de construções geométricas envolvendo o uso de régua e compasso virtuais.

A proposta inicial desse trabalho era desenvolver um livro dinâmico que apresentasse o passo a passo da solução de cada um dos casos do Problema de Apolônio, cujo enunciado pode ser resumido da seguinte forma: *Encontre todos os círculos tangentes a três círculos dados*.

O fato é que, neste enunciado, os círculos dados podem se degenerar em retas ou pontos, produzindo dez casos de construção geométrica (combinação com repetição de três elementos agrupados três a três) que podem ser desmembrados em diversos subcasos interessantes para se investigar.

No livro dinâmico *Simplificação dos Problemas de Apolônio*[3](#page-3-1) , que já foi tornado público no repositório de atividades do site oficial do GeoGebra, Brenno explorou os seis casos envolvendo apenas retas e pontos. A Figura 1 exibe uma das atividades que compõem o livro. Nela, vemos parte da atividade referente ao Caso PPR, em que os objetos dados inicialmente são dois pontos e uma reta. As atividades sempre iniciam listando os subcasos nos quais o caso em questão foi subdividido e informando a quantidade de círculos que solucionam cada subcaso. Quando um subcaso não possui solução a justificativa para isso é apresentada e, quando possui, é fornecido um *applet* que permite acompanhar o passo a passo da construção que soluciona o subcaso, o qual é apresentado logo abaixo do *applet*, seguido de sua justificativa.

<span id="page-3-0"></span><sup>2</sup> Todos os trabalhos de conclusão de curso abordados neste texto estão disponíveis em [https://drive.google.com/drive/folders/1\\_f891KWXchHIwD1p5vIyMuKP2pPPlyd9?usp=sharing](https://drive.google.com/drive/folders/1_f891KWXchHIwD1p5vIyMuKP2pPPlyd9?usp=sharing) desde o dia 23 de abril de 2023.

<span id="page-3-1"></span><sup>&</sup>lt;sup>3</sup> Disponível em [https://www.geogebra.org/m/y4yegryc.](https://www.geogebra.org/m/y4yegryc) Acessado em 23 de abril de 2023.

### Caso PPR

Autor: Aroldo Eduardo Athias Rodrigues, Brenno da Rocha Lages

#### **INTRODUCÃO**

Neste caso, são fornecidos dois pontos distintos A e B e uma reta r, e devemos encontrar o círculo que passa pelos dois pontos e é tangente a reta.

#### **SUBCASOS**

1. Os pontos A e B pertencem a reta r: Não há solução;

2. Apenas um dos pontos A ou B pertencer a reta r: A solução é única;

3. Os pontos A e B estão em uma reta AB que é paralela à reta r: A solução é única:

4. Os pontos A e B estão em semiplanos opostos determinados pela reta r: Não há solução:

5. Os pontos A e B estão em um mesmo semiplano determinado por r e a reta AB é concorrente a reta r: Há duas soluções.

#### PPR1

Na construção feita para ilustrar o caso PPR2, posicione o ponto B sobre a reta r e observe o que ocorre.

Você deve ter notado que não é possível obter o círculo desejado, pois este deveria passar pelos pontos A e B, mas como ambos pertencem a r, teríamos então uma reta tangente com dois pontos de interseção com o círculo, o que entra em contradição com a própria definição de tangente.

#### PPR<sub>2</sub>

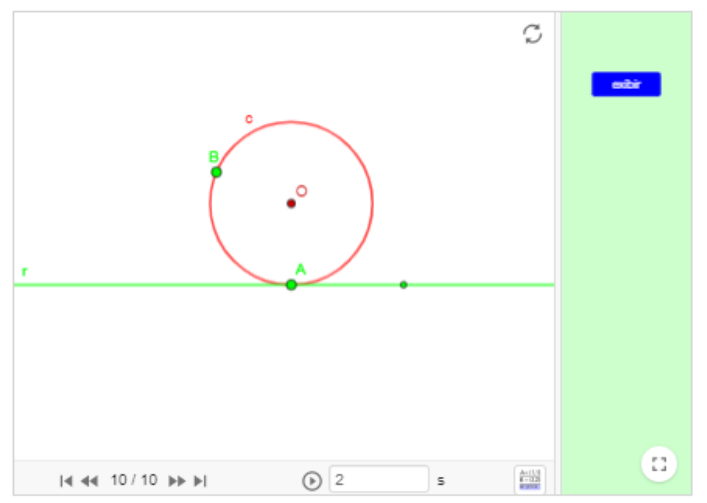

#### PASSO A PASSO

(1-4) São dados dois pontos A e B e uma reta n

(5) É construída a mediatriz m dos pontos A e B;

(6) É construída a reta p, perpendicular a r passando por A;

(7) É determinado o ponto O de interseção entre m e p:

(8) É traçado o círculo c de centro O passando por B (que também passará por A).

#### **JUSTIFICATIVA**

A circunferência c de centro O e raio OA é a solução do subcaso PPR2, pois o ponto O equidista dos pontos A e B, já que pertence a mediatriz m destes pontos, e, por construção, o raio OA é perpendicular a reta r e tem A como ponto de tangência (já que A e O pertencem a p).

**FIGURA 1**: Parte de atividade do livro dinâmico Simplificação dos Problemas de Apolônio. **FONTE:** Produzido pelo autor a partir de *print* de tela.

Não é difícil se convencer das vantagens de utilizar a Matemática Dinâmica para apresentar a solução de problemas de construção geométrica, como no caso do Problema de Apolônio, afinal, em um livro convencional seria necessário utilizar uma imagem para cada passo de construção, o que poderia ser inviável considerando o grande número de imagens que seriam necessárias, ou então, alternativamente,

seria preciso deixar passos sem representação visual. Ambas as soluções parecem indesejáveis do ponto de vista pedagógico.

Para um futuro próximo, pretendemos produzir um livro dinâmico com os casos que estão faltando e transformar cada um desses casos em atividades para a sala de aula<sup>[4](#page-5-0)</sup>. Isso já foi iniciado por nós, com a colaboração das professoras Ana Maria Rodrigues e Lidinalva de Almeida Coutinho.

Embora o TCC de Brenno envolvesse a produção do livro dinâmico, este livro não poderia ser ele mesmo o trabalho a ser apresentado. Este problema pôde ser contornado com a ajuda do professor William Vieira Gonçalves, que nos apresentou a possibilidade de gerar animações em formato de *gifs* animados que rodavam em arquivos do tipo pdf. Para isso, foi necessário que o conteúdo do livro dinâmico produzido por Brenno fosse reescrito em LaTeX.

## **Poliedros de Kepler-Poinsot**

O trabalho abordado nesta seção foi desenvolvido pela professora Fabrícia Pinho Aragão. Nele, o GeoGebra é explorado para mostrar sob que circunstâncias os chamados poliedros de Kepler-Poinsot podem ser considerados poliedros regulares. Assim como Brenno, Fabrícia também reuniu as atividades produzidas por ela em um livro dinâmico e as disponibilizou no repositório do site oficial do GeoGebra<sup>[5](#page-5-1)</sup>.

Existem apenas quatro poliedros de Kepler-Poinsot, o Pequeno Dodecaedro Estrelado, o Grande Dodecaedro, o Grande Dodecaedro Estrelado e o Grande Icosaedro, os quais estão ilustrados na Figura 2.

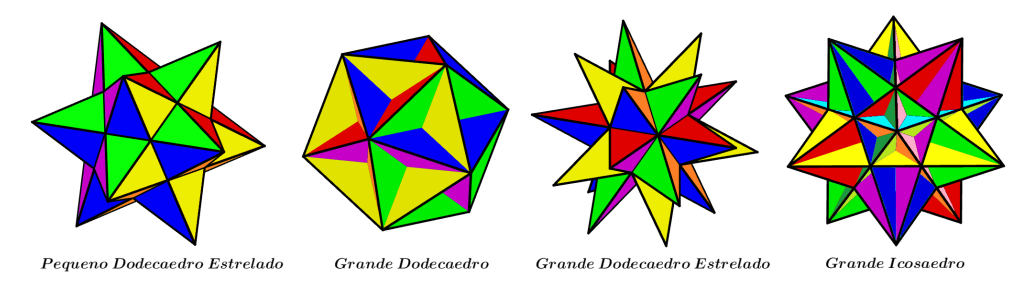

**FIGURA 2**: Poliedros de Kepler-Poinsot. **FONTE:** Produzido pelo autor.

O trabalho de Fabrícia busca mostrar que, dependendo de como você interpreta quais são as faces, as arestas e os vértices que constituem essas formas geométricas espaciais, você pode interpretá-las como poliedros regulares não-convexos. Vejamos, para um poliedro ser regular esperamos, no mínimo, que suas faces sejam

<sup>4</sup> Disponível e[m https://www.geogebra.org/m/jk35cnt8.](https://www.geogebra.org/m/jk35cnt8) Acessado em 23 de abril de 2023.

<span id="page-5-1"></span><span id="page-5-0"></span><sup>5</sup> Disponível em [https://www.geogebra.org/m/gpy5vnqs.](https://www.geogebra.org/m/gpy5vnqs) Acessado em 23 de abril de 2023.

todas polígonos congruentes. Ao observar, por exemplo, o Grande Icosaedro na Figura 2, você pode imaginar que suas faces, embora sejam todas triangulares, não são triângulos congruentes. Essa é uma forma de olhar para esse poliedro, e olhando assim, ele realmente não é um poliedro regular. Por outro lado, você pode assumir uma definição de poliedro na qual seja permitido que as faces se cruzem e olhar para as partes pintadas na figura com uma mesma cor como sendo partes de uma mesma face. Olhando desse modo para o Grande Icosaedro você notará que suas faces são, na verdade, triângulos equiláteros congruentes que estão se intersectando e fará então sentido encará-lo como um poliedro regular. A Figura 3 pode contribuir para que o leitor compreenda melhor o que acabei de explicar.

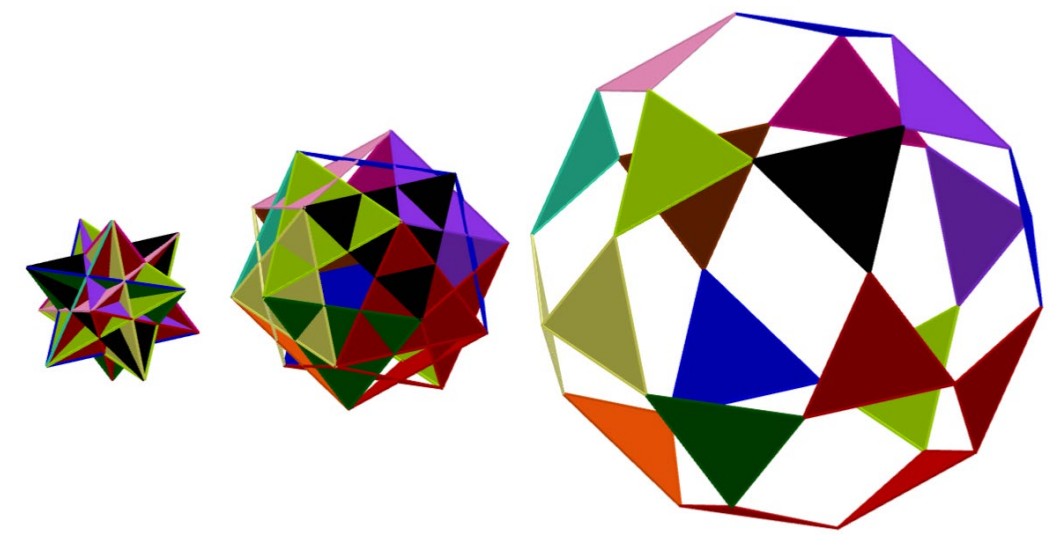

**FIGURA 3**: Faces do Grande Icosaedro se afastando de seu centro. **FONTE:** Produzido pelo autor por meio de *prints* de uma das construções de Fabrícia.

Se, mesmo com a Figura 3, você não conseguiu entender a explicação dada no parágrafo anterior ou teve dificuldade para imaginar o que foi descrito, poderá compreender melhor agora o quanto o dinamismo do GeoGebra contribui para ampliar nosso entendimento a respeito de questões como estas. Na construção de Fabrícia é possível acompanhar o movimento das faces se afastando umas das outras, bem como modificar o ângulo sob o qual a figura está sendo observada, analisandoa a partir de diversas perspectivas. Construções como a que Fabrícia produziu para seu TCC nos ajudam a compreender, por exemplo, que quando olhamos para esses poliedros como regulares, as faces do Grande Dodecaedro não são triângulos isósceles, mas pentágonos regulares e que suas arestas são somente os segmentos pretos. Nos ajudam também a perceber que as faces do Pequeno e do Grande Dodecaedro Estrelado são pentagramas regulares<sup>[6](#page-6-0)</sup> e suas arestas não são os lados dos

*Revista do Instituto GeoGebra de São Paulo, v.12, n. 2, p. 022-043, 2023- ISSN 2237-9657*

<span id="page-6-0"></span><sup>6</sup> Podemos definir *pentagrama regular* como a união de todos os segmentos de reta que unem vértices não consecutivos de um pentágono regular (ou como estes segmentos e a região delimitada por eles). Sua forma é a de uma estrela de cinco pontas.

triângulos isósceles, mas os lados desses pentagramas. Como recomendamos anteriormente, é realmente importante que o leitor abra os links que contém as atividades para que possa entender melhor as ideias que estamos apresentando.

### **Poliedros de Arquimedes**

Sem deixar os poliedros de lado, abordo agora outra classe dessas formas geométricas espaciais, os poliedros de Arquimedes. O professor Antonio Cerino Dias Ferreira, que defendeu seu TCC em 2019, explorou em seu trabalho os poliedros dessa classe, disponibilizando as construções feitas por ele em um livro dinâmico no repositório de atividades do site oficial do GeoGebra<sup>[7](#page-7-0)</sup>. Nessas construções, ele não apenas exibe os 13 poliedros de Arquimedes, que aparecem na Figura 4, mas explora o processo de construção dos mesmos.

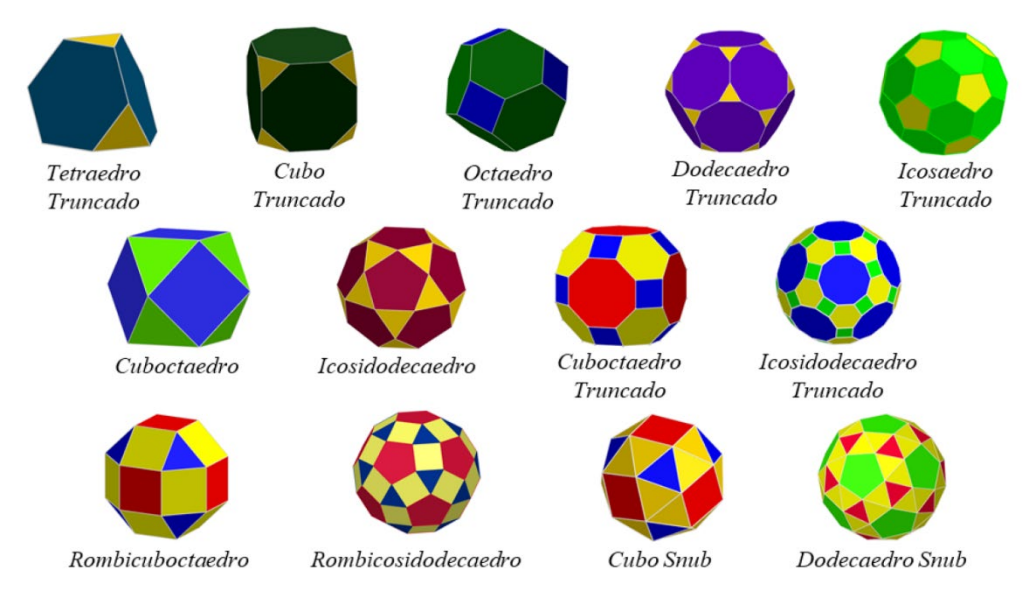

**FIGURA 4**: Os 13 poliedros de Arquimedes. **FONTE:** Ferreira (2019).

O trabalho de Antonio pode contribuir para que estudantes compreendam operações como truncatura e snubificação, que permitem a obtenção de um poliedro a partir de outro. Em particular, no caso dos poliedros de Arquimedes, os poliedros de Platão são, muitas vezes, as formas que são tomadas como ponto de partida, como é possível observar na Figura 5 e na Figura 6, nas quais podem ser observadas, respectivamente, as operações de truncatura e de snubificação.

<span id="page-7-0"></span><sup>7</sup> Disponível em [https://www.geogebra.org/m/wq4bhrgc.](https://www.geogebra.org/m/wq4bhrgc) Acessado em 23 de abril de 2023.

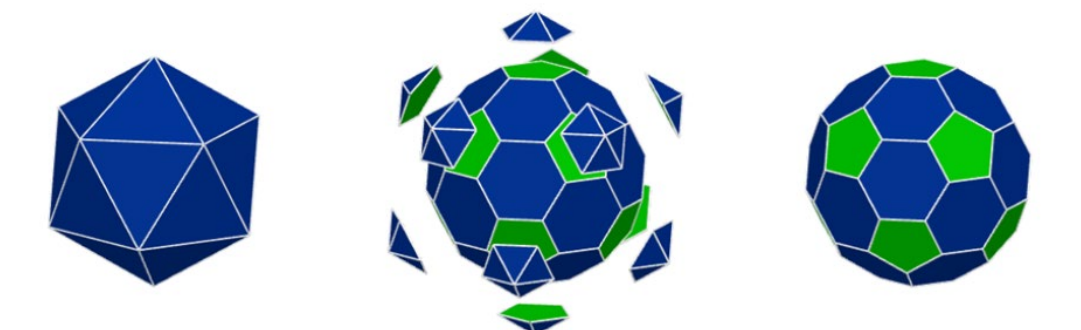

**FIGURA 5**: Truncatura do Icosaedro. **FONTE:** Ferreira (2019).

Na operação de truncatura, o sólido original tem partes retiradas por meio de cortes planos que produzem uma nova forma geométrica espacial, enquanto que no processo de snubificação as faces da forma original são afastadas, rotacionadas e o espaço entre essas faces é preenchido por polígonos planos.

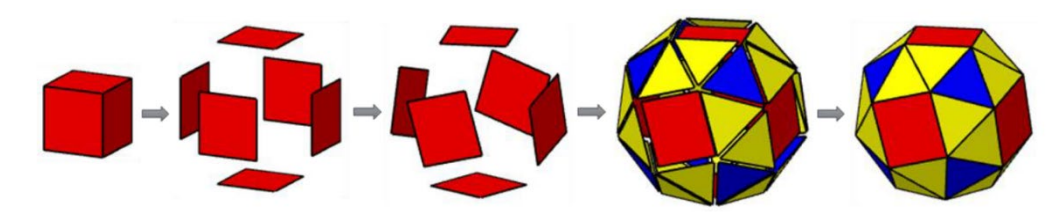

**FIGURA 6**: Snubificação do cubo. **FONTE:** Ferreira (2019).

As animações produzidas no GeoGebra ajudam a compreender como os poliedros de Arquimedes são obtidos por meio destas e de outras operações sobre poliedros e permitiram a construção das figuras apresentadas nessa seção do texto.

### **Atividades para o Ensino de Trigonometria**

Os trabalhos que apresentei até aqui, embora abordassem temas com grande potencial para o ensino, foram desenvolvidos mais para servirem como explanações claras sobre as questões tratadas neles do que com qualquer preocupação educacional. Neste sentido, o trabalho realizado pela professora Isabel Cristina Tavares Martins, se diferencia dos anteriores, pois teve como objetivo a produção de atividades manipulativas com o GeoGebra voltadas para o ensino de trigonometria. Cada uma das atividades produzidas e disponibilizadas em um livro dinâmico<sup>[8](#page-8-0)</sup> no repositório do site oficial do GeoGebra foi pensada para que os conteúdos nelas

<span id="page-8-0"></span><sup>8</sup> Disponível e[m https://www.geogebra.org/m/cumnnkvs.](https://www.geogebra.org/m/cumnnkvs) Acessado em 23 de abril de 2023.

tratados não tivessem um caráter meramente expositivo, mas para que os estudantes tivessem a oportunidade de aprender os conceitos ali presentes por meio da manipulação dos *applets* especialmente elaborados com essa finalidade, realizando suas próprias descobertas com a orientação de seus professores. Algumas destas atividades chegaram, inclusive, a ser desenvolvidas com estudantes de escola pública no contexto do ensino remoto emergencial, durante a pandemia de coronavírus.

As atividades de trigonometria elaboradas por Isabel têm como tema central as razões trigonométricas. Como a definição mais simples para as razões trigonométricas é feita a partir do triângulo retângulo, o livro dinâmico trabalha inicialmente com noções de semelhança de triângulos, que são importantes para a compreensão desse conceito. Noções mais gerais sobre semelhança, bem como sobre os conceitos de lado ou ângulo oposto ou adjacente em polígonos são deixadas como apêndice. O livro tem ainda o cuidado de propor uma atividade que visa auxiliar na transição do conceito de razões trigonométricas do triângulo retângulo para o ciclo trigonométrico, o que permite expandir o uso dessa noção para além dos ângulos agudos. A Figura 7 mostra o título dos capítulos do livro dinâmico associado ao TCC de Isabel.

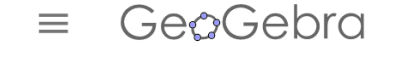

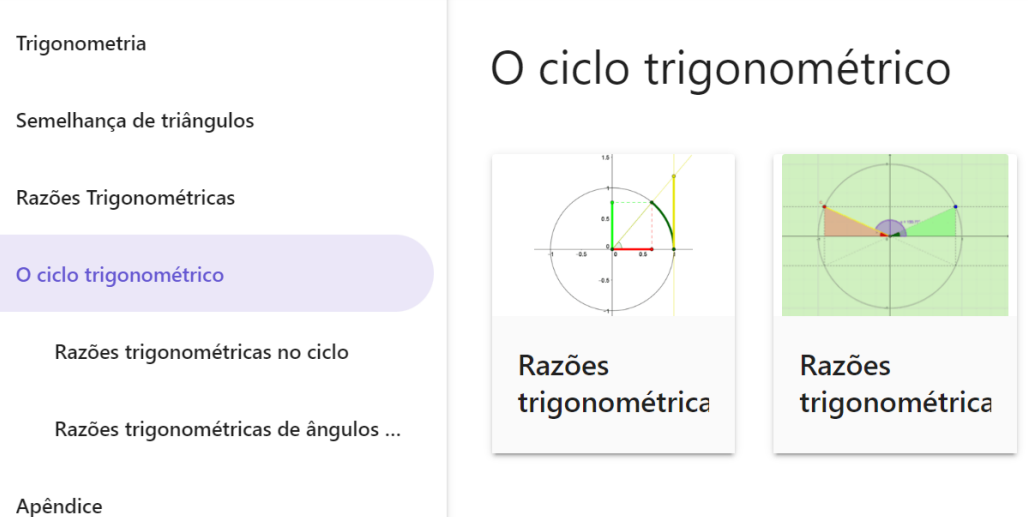

**FIGURA 7**: Sumário do livro dinâmico produzido por Isabel exibindo duas atividades. **FONTE:** Produzido pelo autor a partir de *print* de tela.

Parte de uma das atividades associadas ao capítulo denominado *O ciclo trigonométrico* está representada na Figura 8, na qual observamos um *applet* seguido de algumas orientações sobre a construção e de uma pergunta cuja resposta pode ser verificada.

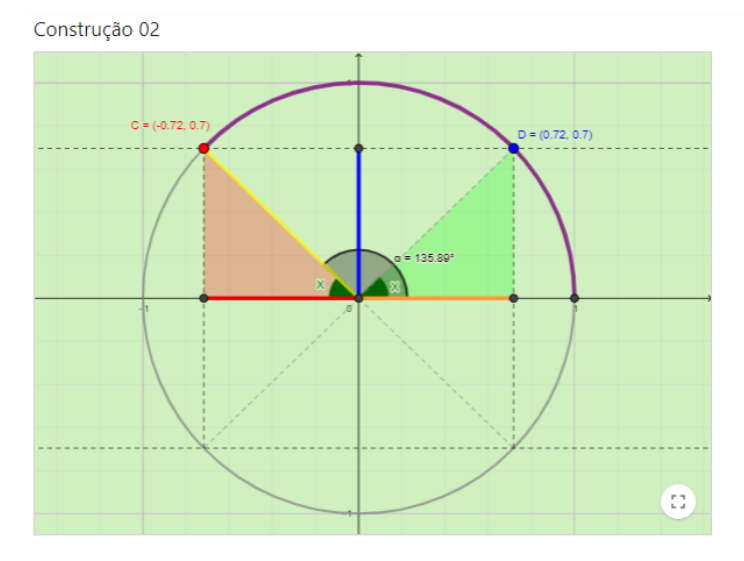

#### Comprimento Orientado

Na construção acima os segmentos azul, lilás, vermelho e larania têm sempre uma extremidade na origem do sistema de coordenadas. Nesta construção os segmentos laranja e lilás terão sempre comprimento orientado positivo. Já o segmento vermelho terá comprimento orientado positivo quando estiver à direita da origem e negativo quando estiver à esquerda. Já o segmento azul, terá comprimento orientado positivo quando estiver acima da origem e negativo quando estiver abaixo.

Considerando esta definição e o que aprendemos em atividade anterior sobre o ciclo trigonométrico, podemos afirmar que o seno de a é o comprimento orientado do segmento azul e o cosseno de  $\alpha$  o comprimento orientado do segmento vermelho.

#### Questão 05

Considerando a definição de comprimento orientado dada acima e observando as relações entre os comprimentos orientados dos segmentos azul e lilás, estabeleça as relações entre o seno de x e o seno de X para cada um dos quadrantes. A seguir faça o mesmo para o cosseno, considerando os segmentos vermelho e laranja.

**Aa**  $\pi$  Digite sua resposta aqui.

#### VERIFIQUE SUA RESPOSTA

**FIGURA 8**: Parte da atividade intitulada *Razões trigonométricas de ângulos maiores que 90°*. **FONTE:** Produzido pelo autor a partir de *print* de tela.

Na atividade associada a Figura 8, por exemplo, que tem como objetivo auxiliar o estudante na compreensão dos processos utilizados para obter as razões trigonométricas para ângulos maiores que 90° a partir de ângulos associados a eles no primeiro quadrante, o aluno é convidado, em um primeiro *applet*, a manipular um ponto C sobre o ciclo trigonométrico, passeando pelos quatro quadrantes de modo a obter diferentes valores para o ângulo  $\alpha$ . Quando o ponto C deixa o primeiro quadrante, dois novos ângulos, nas cores vermelha e verde, são exibidos. A atividade então prossegue com perguntas que visam induzir o estudante a estabelecer as relações existentes entre o ângulo  $\alpha$  e estes dois novos ângulos. Após essa primeira manipulação, um segundo *applet* visa permitir a compreensão da relação entre esses

ângulos e as razões trigonométricas seno e cosseno e um terceiro para fazer a associação com a tangente. Os *applets* são sempre acompanhados de questões. A ideia é propor atividades que favoreçam o trabalho do professor que deseja substituir uma abordagem focada na explanação de conteúdos por uma abordagem na qual a ênfase está em garantir uma maior participação do aluno, que pode fazer também suas próprias descobertas.

Atividades como estas são interessantes, pois permitem explorar o significado de fórmulas matemáticas que muitas vezes são simplesmente memorizadas pelos estudantes. Nessa atividade em particular, são trabalhadas as fórmulas de redução ao primeiro quadrante, que são utilizadas quando desejamos encontrar o valor das razões trigonométricas de ângulos que não são agudos. Por meio da manipulação do *applet*, a atividade pode auxiliar alunos a compreenderem essas relações a partir do ciclo trigonométrico.

Convido o leitor a explorar as atividades desse livro dinâmico, colocando-se no lugar de um estudante que tivesse acesso a elas em uma aula de matemática.

## **Um jogo construído no GeoGebra**

O último trabalho que apresento foi produzido pela professora Brenda Larissa Ruela Santos. Assim como no caso do trabalho de Isabel, o TCC de Brenda teve o ensino de Matemática como uma de suas principais preocupações, mas neste caso, a ênfase foi na elaboração de um jogo<sup>[9](#page-11-0)</sup> e no desenvolvimento de uma atividade envolvendo o teorema de Pick com estudantes de uma escola pública que participavam de um projeto denominado *Clubes de Matemática*.

O teorema de Pick nos permite calcular a área de um polígono cujos vértices estão sobre os nós de uma malha quadriculada a partir da quantidade de pontos que pertencem ao interior do polígono ou a sua borda utilizando um quadrado da malha como unidade de medida de área. Se é a quantidades de pontos da malha sobre a borda do polígono e  $I$  a quantidade no interior, então o teorema de Pick nos diz que a área A do polígono é dada por  $A = I + \frac{B}{2} - 1$ .

O jogo em questão é denominado *Batalha dos Polígonos*. Ele foi inspirado no jogo de batalha naval e adaptado por Brenda para o uso no GeoGebra depois que ela se deparou com ele em pesquisas na internet. O jogo é pensado como uma disputa entre duas pessoas, mas para que os estudantes possam se enfrentar é necessário que cada um deles acesse a atividade por meio de um dispositivo diferente. No caso da atividade conduzida por Brenda e pelos bolsistas que atuavam no projeto Clubes de Matemática, um *tablet* foi disponibilizado para cada um dos estudantes, o que

<span id="page-11-0"></span><sup>9</sup> Disponível em [https://www.geogebra.org/m/w86vepsv.](https://www.geogebra.org/m/w86vepsv) Acessado em 23 de abril de 2023.

*Revista do Instituto GeoGebra de São Paulo, v.12, n. 2, p. 022-043, 2023- ISSN 2237-9657*

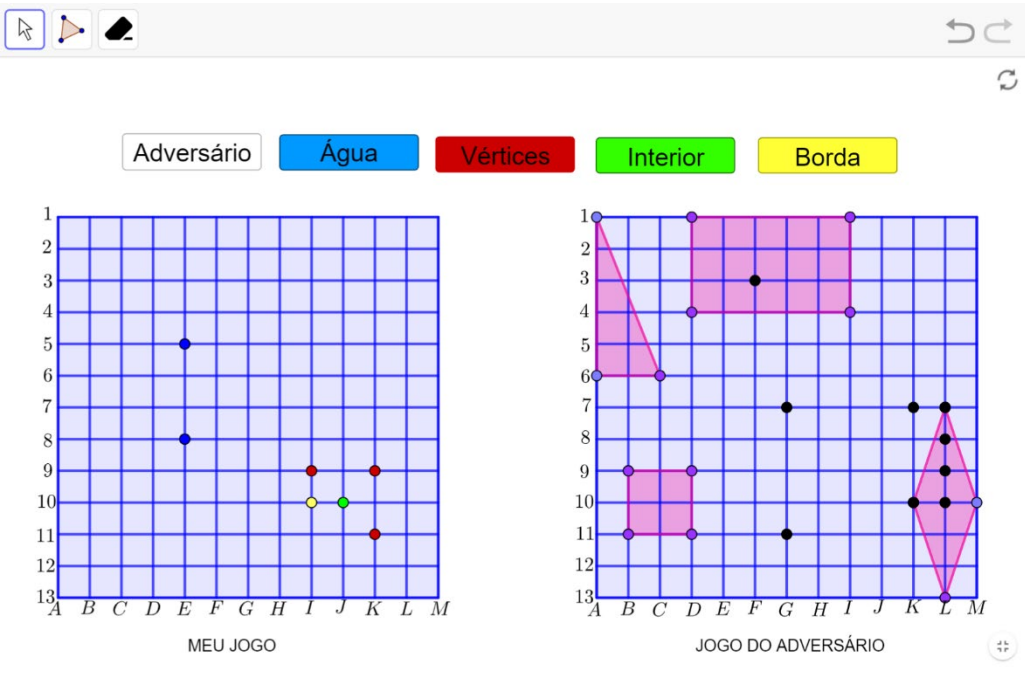

viabilizou o uso do jogo. A Figura 9 mostra a interface deste jogo no site do GeoGebra.

**FIGURA 9**: Interface do jogo Batalha dos Polígonos. **FONTE:** Produzido pelo autor a partir de *print* de tela.

Na atividade desenvolvida por Brenda, os estudantes foram convidados a construir um triângulo retângulo de 5 unidades área, um quadrado de 4 unidades de área, um retângulo de 14 unidades de área e um losango de 6 unidades de área, como exemplificado na Figura 9. Ou seja, os estudantes precisam primeiro compreender como calcular a área dessas figuras a partir de alguns de seus elementos constituintes, como as diagonais no caso do losango ou os catetos no caso do triângulo retângulo. Depois de montarem os polígonos seguindo as orientações da professora, os alunos ficam livres para jogar a Batalha dos Polígonos, cujas regras são bastante similares às regras do jogo de batalha naval, diferenciando-se pelo fato de que os alunos têm um pouco mais de informação sobre que parte do polígono em questão estão acertando (um vértice, a borda ou o interior). Ao final do jogo, os alunos eram convidados a preencher a tabela da Figura 10 e, a partir dela, tentar descobrir a relação entre as quantidades de pontos da borda e do interior dos polígonos e a área de cada polígono. Ou seja, o teorema de Pick não era inicialmente apresentado a eles, mas esperava-se que, com o auxílio do professor, pudessem induzir a fórmula associada a esse teorema a partir da observação dos resultados obtidos na tabela.

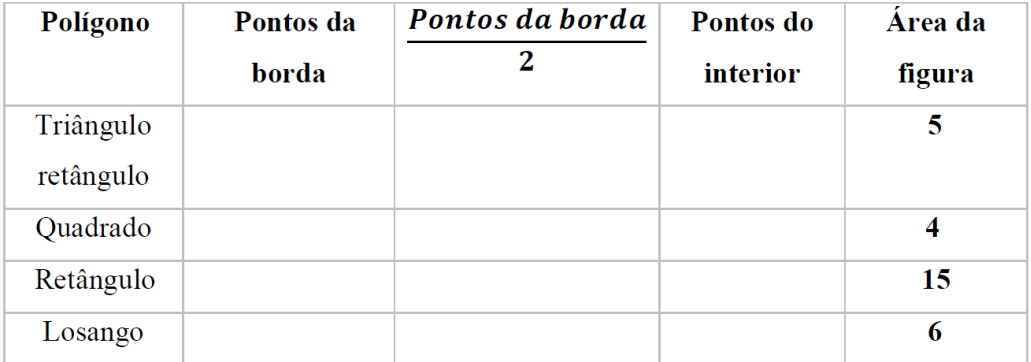

**FIGURA 10**: Tabela utilizada para indução da fórmula de Pick. **FONTE:** Santos (2021).

Em seu trabalho, Brenda apresenta ainda uma prova para o teorema de Pick. Para exposição das ideias presentes na prova, utiliza diversas imagens construídas com o auxílio do GeoGebra, as quais contribuem para a compreensão da demonstração, que subdivide o teorema em diversos casos e, ao final, utiliza o método de indução matemática para chegar a uma generalização.

## **Uma experiência de orientação em sala de aula**

Nesta seção, não tratarei de um trabalho de conclusão de curso orientado por mim, mas de uma experiência vivenciada durante o ensino emergencial remoto com mestrandos do Profmat<sup>[10](#page-13-0)</sup> durante a disciplina de Geometria. Neste componente curricular, estávamos atuando como professores eu e o professor Sebastián Mancuso e participavam dela cinco mestrandos e uma mestranda, Brenda Larissa, cujo trabalho de conclusão de curso da graduação foi tema da seção anterior. Os outros cinco são Antonio Neudes Dantas de Paiva, Antonio Roberto de Deus Carvalho, Erikson dos Santos Ferreira, Paulo Augusto Souza Pimentel e Pedro Silvio Coimbra Rodrigues. Resolvi trazer para esta seção do texto um pouco dessa experiência pelo protagonismo que foi conferido a estes estudantes de mestrado quanto ao uso do GeoGebra e que resultou na produção de um livro dinâmico $11$  no repositório do site oficial do GeoGebra, cujo sumário é exibido na Figura 11. Trata-se, de uma coletânea das atividades elaboradas com minha colaboração e do professor Mancuso durante o desenrolar da disciplina. Muitas das atividades presentes no livro dinâmico não podem ser consideradas finalizadas, embora o professor que acesse esse material possa ter o interesse de utilizar algumas delas ou adaptá-las, já que foram disponibilizadas com esta finalidade. Portanto, o enfoque nesta seção é na experiência de elaboração das atividades e não nas atividades em si.

<span id="page-13-1"></span><span id="page-13-0"></span><sup>&</sup>lt;sup>10</sup> Mestrado Profissional em Matemática em Rede Nacional.<br><sup>11</sup> Disponível em [https://www.geogebra.org/m/pa3aup5k.](https://www.geogebra.org/m/pa3aup5k) Acessado em 25 de abril de 2023.

*Revista do Instituto GeoGebra de São Paulo, v.12, n. 2, p. 022-043, 2023- ISSN 2237-9657*

#### GeoGebra  $=$

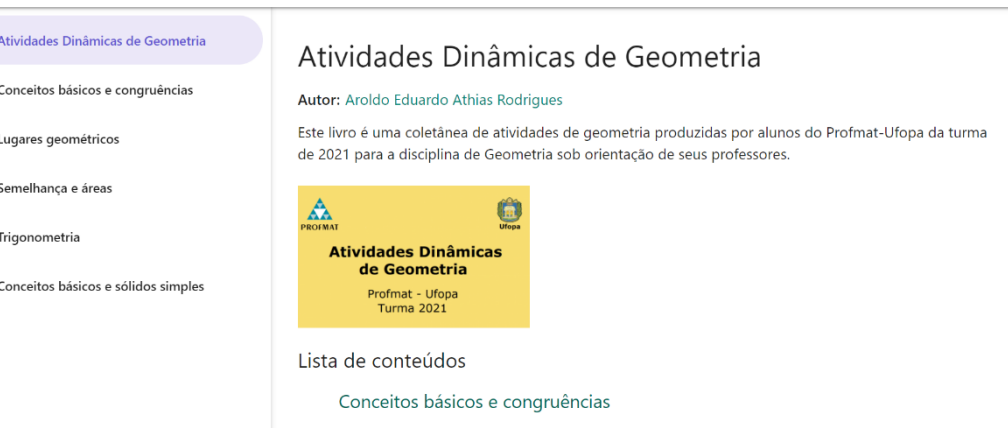

Enunciados da Atividade 1

**FIGURA 11**: Sumário e capa de livro dinâmico produzido pela turma 2021 do Profmat-Ufopa. **FONTE:** Produzido pelo autor a partir de *print* de tela.

Certamente o número pequeno de estudantes favoreceu a realização das atividades, as quais tinham como objetivo não só explorar o conteúdo da disciplina, mas também produzir discussões de ordem pedagógica relativas à melhor forma de abordar determinado tópico dentro da atividade que estava sendo produzida ou como fazer com que a atividade que estava sendo elaborada privilegiasse a manipulação pelo estudante da educação básica ao invés de servir como mera apresentação de um conteúdo. Além disso, também contribuiu para que a experiência fosse bem sucedida, a relação de proximidade com a turma que já havia vivenciado comigo e com outro professor uma dinâmica de produção de atividades relativamente parecida, mas envolvendo a produção de vídeos e não o GeoGebra.

Experiências anteriores desenvolvidas com outras turmas e que visavam também a produção de atividades com o GeoGebra pelos estudantes permitiram-me acumular alguns aprendizados relevantes. Um desses aprendizados foi o de que é importante utilizar os encontros com os alunos para trabalhar na elaboração das atividades junto com eles (se possível, pedindo que compartilhem o *link* de edição e modificando as atividades durante a aula) e não apenas solicitar a produção de construções nas quais apenas o resultado final é objeto de análise. Isso porque, no processo de construção das atividades, muito se aprende sobre o funcionamento do GeoGebra e sobre o tema da atividade que está sendo produzida.

Desse modo, quero evidenciar que os aprendizados sobre o funcionamento do *software* não precisam ser trabalhados separadamente dos conhecimentos que estão previstos na ementa da disciplina. Pelo contrário, acredito que podem ser tratados conjuntamente com estes por meio da escolha de tarefas que levem os alunos a estudarem os temas da disciplina para poderem realizar as construções propostas.

*Revista do Instituto GeoGebra de São Paulo, v.12, n. 2, p. 022-043, 2023- ISSN 2237-9657*

 $\ddot{\phantom{a}}$ 

REGISTRO

Os encontros síncronos da disciplina ocorriam semanalmente ambientados no Google Meet que, naquele momento, permitia a gravação das reuniões através da conta institucional que eu e meu colega, também professor da disciplina, dispúnhamos. Desse modo, mesmo estando nós, os professores da disciplina, em Santarém, conseguiam participar dos encontros conosco outros professores (os mestrandos), que estavam atuando em outros municípios do interior do Pará e no estado do Amazonas.

A cada duas semanas, uma lista de atividades era disponibilizada para os alunos no Google Sala de Aula (GSA). Cada capítulo do livro dinâmico consiste na reunião das atividades produzidas pelos mestrandos com o objetivo da atender ao que era solicitado deles nestas listas, como aquelas cujos títulos podem ser observados na Figura 12 e que são referentes ao capítulo 1. Dito de outro modo, a cada capítulo do livro dinâmico corresponde uma das cinco listas cujo arquivo pdf foi disponibilizado por nós no capítulo associado a ela.

Conceitos básicos e congruências

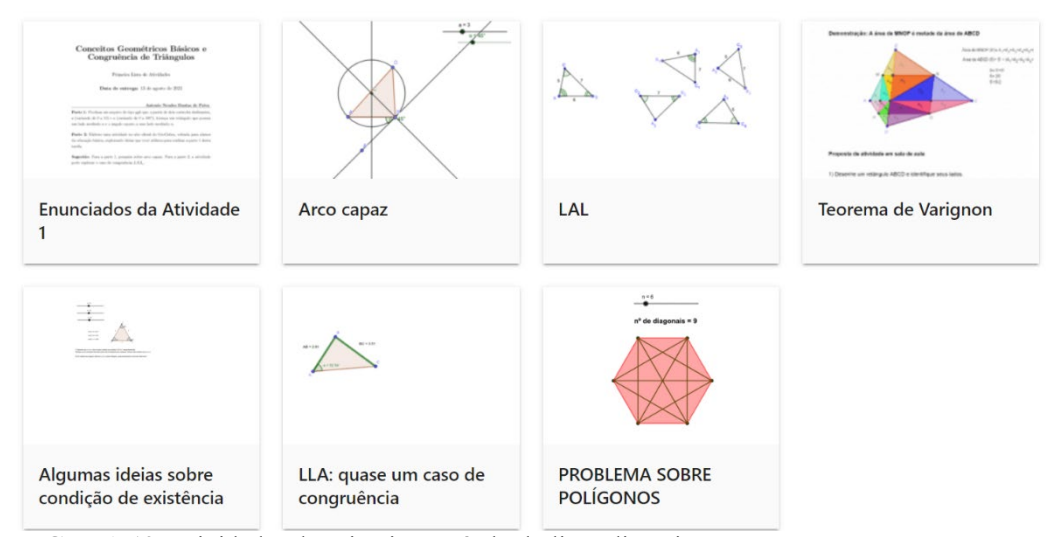

**FIGURA 12**: Atividades do primeiro capítulo do livro dinâmico. **FONTE:** Produzido pelo autor a partir de *print* de tela.

Em geral, as listas eram entregues pelos professores com pelo menos uma semana de antecedência, de modo que os mestrandos tivessem tempo para produzir uma atividade no site do GeoGebra que seria discutida durante os encontros síncronos. A Figura 13 ilustra como estava organizada a interface do GSA. A proposta era de que os alunos compartilhassem nesse ambiente, na forma de comentário, o link de edição da atividade elaborada por eles. Desse modo, um dos professores poderia compartilhar a janela do navegador e acessar a atividade do aluno. Todos poderiam visualizar a atividade e dar sugestões para melhoria da

atividade do colega. As sugestões acatadas eram implementadas durante a própria aula. Como a cada duas semanas um novo conjunto de atividades precisava ser discutido, buscava-se explorar pelo menos três atividades por encontro.

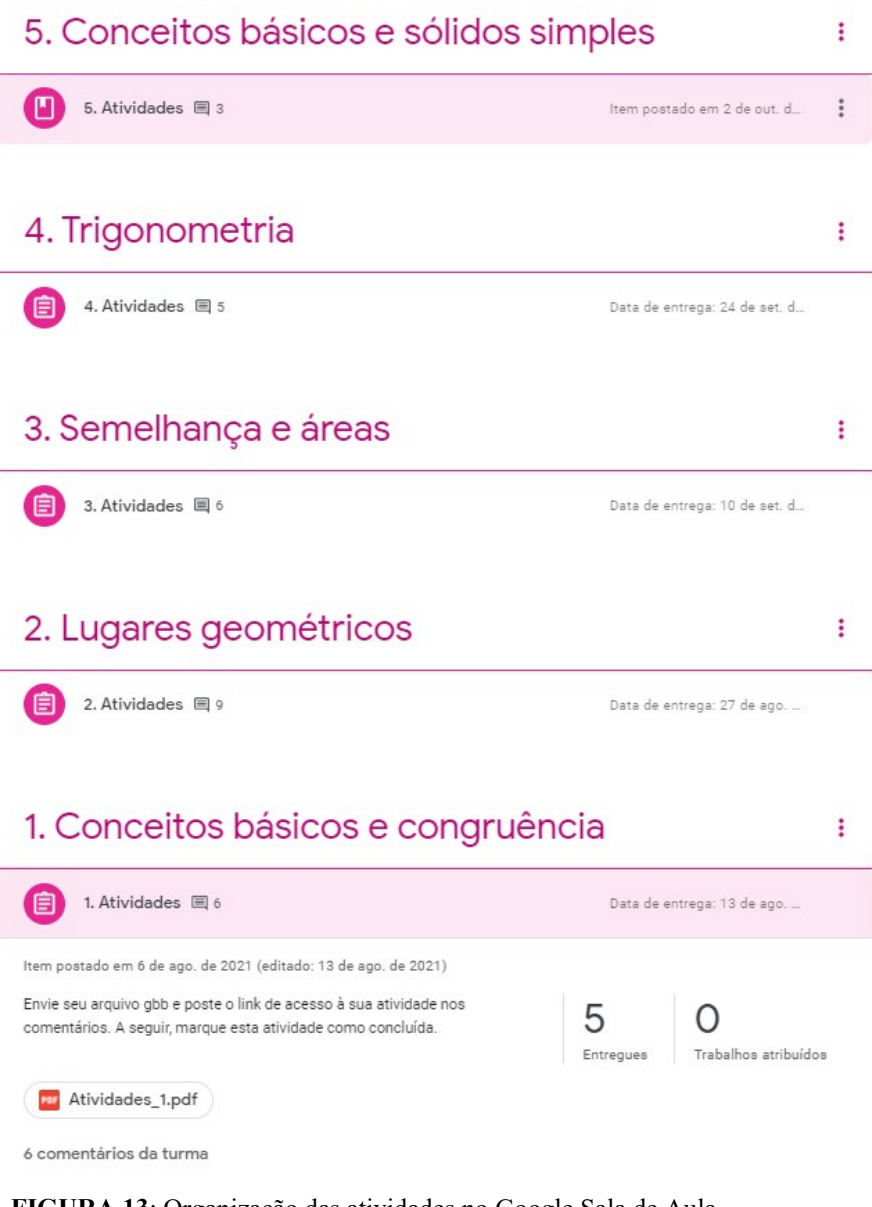

**FIGURA 13**: Organização das atividades no Google Sala de Aula. **FONTE:** Produzido pelo autor a partir de *print* de tela.

Até aqui busquei descrever como foram organizados e conduzidos os encontros com esta turma do Profmat, sem adentrar nos detalhes das atividades produzidas por eles ou nas percepções dos mestrandos sobre a forma como a disciplina foi conduzida. Sobre as atividades, deixo a cargo do leitor explorá-las no

livro dinâmico e fazer seu próprio julgamento, quanto ao outro ponto, pretendo abordá-lo a partir daqui.

Ao final da disciplina, foi solicitado que os mestrandos respondessem a um formulário eletrônico para avaliação da mesma. O resultado desta avaliação foi, de forma geral, bastante positivo, sendo os diversos aspectos da disciplina classificados sempre como bons ou excelentes. Trarei nesta seção, em itálico e preservando a escrita original dos discentes, alguns excertos das respostas registradas nas questões abertas da avaliação, de modo que será possível conhecer algo a respeito das percepções deles sobre a experiência. Embora tenha optado por revelar os nomes dos mestrandos que realizaram a disciplina, que poderiam ser, de toda forma, encontrados observando a autoria das atividades presentes no livro dinâmico, resolvi não informar o autor de cada um dos excertos selecionados, preferindo, nesse caso, nomear os discentes pelas letras de A até F, considerando a ordem de preenchimento do formulário, mesmo tendo recebido de cada um deles a autorização para utilizar suas respostas neste texto.

Como já foi mencionado anteriormente, a cada encontro aprendia-se ao mesmo tempo sobre o conteúdo matemático da atividade, sobre questões de ordem pedagógica e sobre o funcionamento do GeoGebra. Isso parece estar evidenciado nas respostas dos discentes A e B ao formulário. O primeiro ressaltando a estratégia de ensino e o segundo os pontos positivos da forma de avaliação.

*Discente A – A oportunidade de discutirmos atividades voltadas para a educação básica, estimulou ideias para formular atividades em outras áreas da matemática e não somente na Geometria, possibilitou um leque de ferramentas que podemos utilizar com as atividades já prontas, trabalhar vários temas em uma única atividade, conhecer os teoremas da disciplina de uma forma mais descontraída tirando um pouco o jeito mecânico de decorar os teoremas e também explorar e saber utilizar melhor o Geogebra.*

*Discente B – Além do aprendizado da ferramenta Geogebra através das atividades que foram feitas, as discussões em aula dos erros e acertos e dos conteúdos empregados na criação da atividade.* 

Aparentemente, a estratégia adotada durante a disciplina teve também repercussão sobre as práticas docentes dos participantes, como descrevem os discentes A e D ao serem questionados sobre os aprendizados ao longo dos encontros.

*Discente A – Passei a trabalhar as atividades feitas no Geogebra com os meus alunos em algumas situações, hoje em dia estou utilizando com mais propriedade o geogebra nas aulas de geometria e vejo que melhorou significativamente as minhas aulas.* 

*Discente D – Melhor compreensão da plataforma do geogebra, isso significa muito pra minha carreira como docente da educação básica.* 

Também o interesse pela busca de mais conhecimentos a respeito do GeoGebra foi identificado em declarações como a fornecida pelo discente C.

*Discente C – O desafio de colocar você diante desta nova perspectiva de trabalho, já foi por demais significativo. Inclusive acabei fazendo o curso de geogebra por causa disto.* 

Nessa afirmação, vê-se ainda que o estímulo à produção autoral pode ajudar a desenvolver a autonomia e motivar o estudante a persistir na busca pela construção do próprio conhecimento. Acredito ser isso parte do papel do professor: ajudar seus alunos a serem capazes de caminhar autonomamente.

### **Considerações Finais**

Escrever este texto me trouxe alegrias, sobretudo porque tive a chance de refletir sobre vários projetos que pude ajudar a concretizar juntamente com competentes ex-alunos e professores. Tenho a convicção de que nada disso teria sido possível sem a dedicação e o tempo investido por eles nesses trabalhos que envolveram a parceria entre orientador e orientando.

A reflexão me fez perceber que, ao longo de minha trajetória como professor, pude passar por uma mudança de paradigma de ensino que repercutiu sobre a forma como venho trabalhando na educação, buscando trilhar por caminhos que privilegiem o protagonismo do estudante. De certa forma, para mim, o GeoGebra deixou de ser apenas uma ferramenta didática utilizada em aulas expositivas ou para apresentação de uma interface elaborada pelo professor para ser manipulada pelo aluno. As aprendizagens que pude ter a partir das experiências com o *software* me fizeram perceber aspectos mais subjetivos que antes passavam despercebidos. Dentre eles destaco a importância do protagonismo do estudante no processo de aprendizagem.

O uso em aulas expositivas e em atividades manipulativas constituem também formas válidas de se trabalhar com o GeoGebra. O que discuto agora é outra forma válida de trabalho com este programa, que não nega as anteriores: atividades de produção e orientação com o GeoGebra. Ela tem suas próprias potencialidades, já que, quando os estudantes são convidados a criar com o *software* no contexto de uma pesquisa de seu interesse, os obstáculos enfrentados durante o processo criativo convertem-se em ricas fontes de aprendizagem, pois o fato de as dificuldades partirem dos próprios estudantes, motiva-os a quererem saber mais sobre o tema que é o objeto de dúvida, sejam esses temas relacionados a alguma funcionalidade do GeoGebra que o estudante deseja aprender a fim de implementar aquilo que está imaginando ou relacionados ao tema da pesquisa que ele está desenvolvendo. Além disso, tornar o estudante o protagonista dos processos de ensino e de aprendizagem, pedindo-lhe que produza, pode auxiliar o professor no processo de avaliação, na medida em que predispõe o estudante a expor suas dúvidas, já que, sem esclarecêlas, este fica impossibilitado de concluir a produção que deseja apresentar como resultado. Tem fundamental importância aqui, o trabalho de orientação, porque, ao orientar, o professor olha todo o processo e não apenas o resultado final.

Vislumbro ainda muitas possibilidades para trabalhos futuros com o GeoGebra. As versões para *smartphone* tornam o programa mais acessível aos estudantes e são uma possibilidade que ainda explorei pouco. Também tenho interesse em desenvolver trabalhos que possam levar os estudantes a produzirem arte com o GeoGebra. Já fiz alguns breves experimentos envolvendo esse tema com meus alunos, mas ainda há muitas ideias para se explorar sobre o assunto. Certamente precisarei da colaboração de mais orientandos para poder desenvolver esses e outros projetos.

Comecei minha carreira docente reproduzindo práticas tradicionais de ensino. As aulas conduzidas por mim eram prevalentemente expositivas, privilegiando a apresentação de conteúdos e avaliar, para mim, consistia em atribuir notas por meio de provas. Contudo, acredito que sempre fui um professor comprometido com o aprendizado de meus alunos. Sempre acreditei neles e, quando os resultados não eram os que eu esperava, não os responsabilizava por isso, mas buscava entender onde eu mesmo poderia estar falhando e sentia culpa por isso. Não acho que eu era um mau professor, assim como não julgo como maus professores aqueles que, assim como eu mesmo naquela época, não perceberam ainda que as práticas tradicionais de ensino são pouco eficientes quando o objetivo é criar possibilidades para que os alunos aprendam.

Acredito que um dos principais problemas do ensino tradicional é que ele preza por um modelo de ensino uniforme, desconsiderando a heterogeneidade dos sujeitos que compõem uma sala de aula, ignorando o fato de que as pessoas aprendem de formas diferentes. Além disso, quando o professor realmente se preocupa com o aprendizado de seus alunos, não tem porque sentir culpa quando seu objetivo não é atingido, mas precisa refletir sobre as causas disso, para identificar até que ponto esse problema é oriundo de práticas de ensino inadequadas que vem adotando ou de causas alheias a essas práticas, como questões socioculturais ou próprias do sistema de ensino ou das condições de trabalho nas quais está imerso.

Perceber que os objetivos de aprendizagem que traçava para meus alunos não estavam sendo atingidos provocava em mim profundas reflexões e meu primeiro impulso foi o de buscar estratégias diferentes para tornar o ensino mais eficaz. Entretanto, só comecei a obter resultados mais satisfatórios quando essas modificações se estenderam para além das estratégias, quando comecei a transformar meus paradigmas de ensino. Por exemplo, quando compreendi que não sou só eu quem deve traçar objetivos de aprendizagem para meus alunos, pois eles têm o direito de decidir junto comigo o que desejam aprender.

O GeoGebra não foi o causador dessas transformações, mas elas têm se refletido na forma como escolho trabalhar com ele. O processo de orientação de trabalhos com o GeoGebra me mostrou o quão mais produtivo pode ser permitir que os alunos criem com ele ao invés de simplesmente apresentar ou pedir que manipulem minhas criações. Pedir que criem com o GeoGebra é compartilhar com eles a alegria que sinto quando realizo belas construções com este *software*.

Apresentar neste texto os trabalhos desenvolvidos por professores que orientei foi a forma que encontrei de tentar dividir com o leitor minha compreensão das potencialidades que existem no trabalho de orientação com o GeoGebra. Ver apenas o resultado final, certamente não é mesmo que vivenciar o processo. E é por isso que encerro este texto convidando o professor leitor a experimentar essa prática com seus alunos.

## **Referências**

ARAGÃO, Fabrícia Pinho. **Poliedros de Kepler-Poinsot:** explorando poliedros regulares não convexos com o Geogebra. 50 f. Trabalho de Conclusão de Curso de Graduação (Licenciatura Integrada em Matemática e Física) – Universidade Federal do Oeste do Pará. Santarém, 2022.

FERREIRA, Antonio Cerino Dias. **O processo de construção dos poliedros de Arquimedes:** uma visão dinâmica a partir do GeoGebra. 50 f. Trabalho de Conclusão de Curso de Graduação (Licenciatura Integrada em Matemática e Física) – Universidade Federal do Oeste do Pará. Santarém, 2019.

HOOKS, Bell. **Ensinando a transgredir:** a educação como prática da liberdade. Tradução: Marcelo Brandão Cipolla. 2. ed. São Paulo: Editora WMF Martins Fontes, 2017.

LAGES, Brenno da Rocha. **Uma Simplificação do Problema de Apolônio em Construções Dinâmicas**. 37 f. Trabalho de Conclusão de Curso de Graduação (Licenciatura Integrada em Matemática e Física) – Universidade Federal do Oeste do Pará. Santarém, 2022.

MACHADO, Ana Maria Netto. A relação entre a autoria e a orientação no processo de elaboração de teses e dissertações. *In:* BIANCHETTI, Lucídio; MACHADO, Ana Maria Netto (org.). **A Bússola do Escrever**. 3. ed. São Paulo: Cortez, 2012. p. 60- 81.

MARTINS, Isabel Cristina Tavares. **Ensino de Trigonometria:** uma proposta de atividades online na plataforma Geogebra. 60 f. Trabalho de Conclusão de Curso de Graduação (Licenciatura Integrada em Matemática e Física) – Universidade Federal do Oeste do Pará. Santarém, 2021.

SANTOS, Brenda Larissa Ruela. **Batalha dos Polígonos e Teorema de Pick:** uma proposta de atividade para o ensino de geometria. 43 f. Trabalho de Conclusão de Curso de Graduação (Licenciatura Integrada em Matemática e Física) – Universidade Federal do Oeste do Pará. Santarém, 2021.